# 多维分析—时间段分析

当我们在做多维分析时,需要计算某个起止时间段内的指标值,我们可以建立自定义成员来完成这类需求。

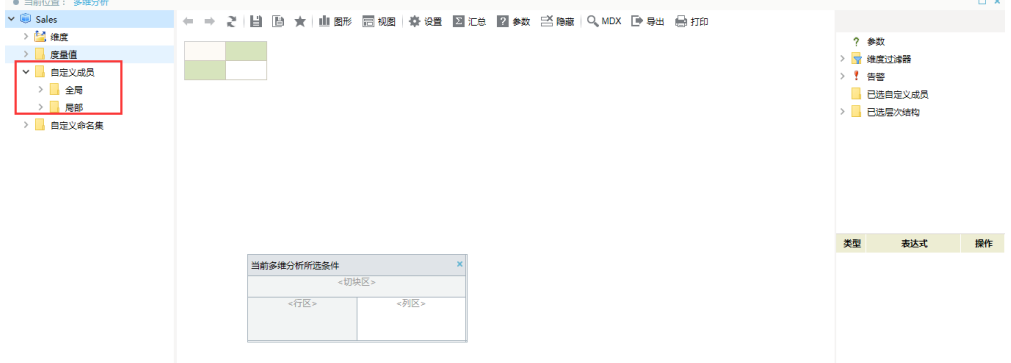

### 自定义成员分为全局自定义成员和局部自定义成员两种:

- 1. 全局自定义成员。在任意一个多维分析中新建了全局自定义成员,则在使用该CUBE的其他多维分析中也可以使用该全局自定义成员,若对全局自定 义成员进行了修改,使用该CUBE的所有多维分析中的该自定义成员都自动进行了同步修改。
- 2. 局部自定义成员。在某个多维分析中新建了局部自定义成员,则该自定义成员对该多维分析有效。

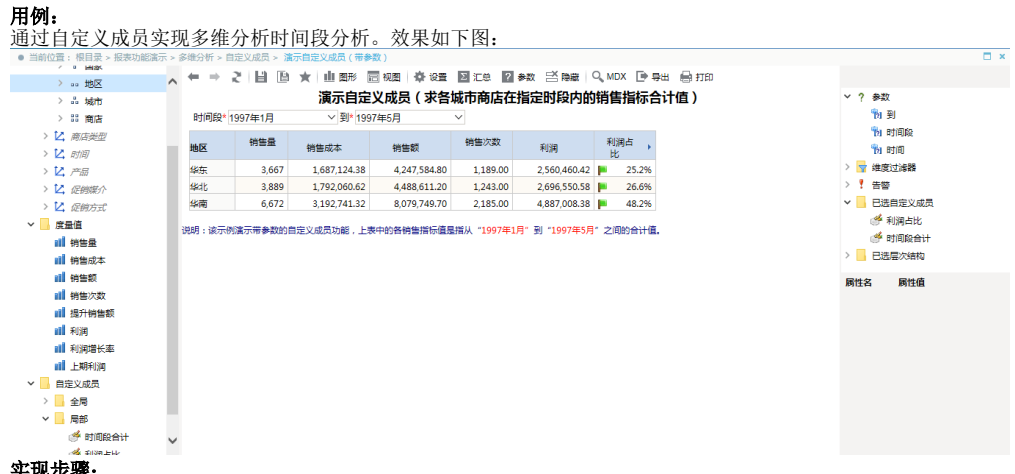

#### 实现步骤:

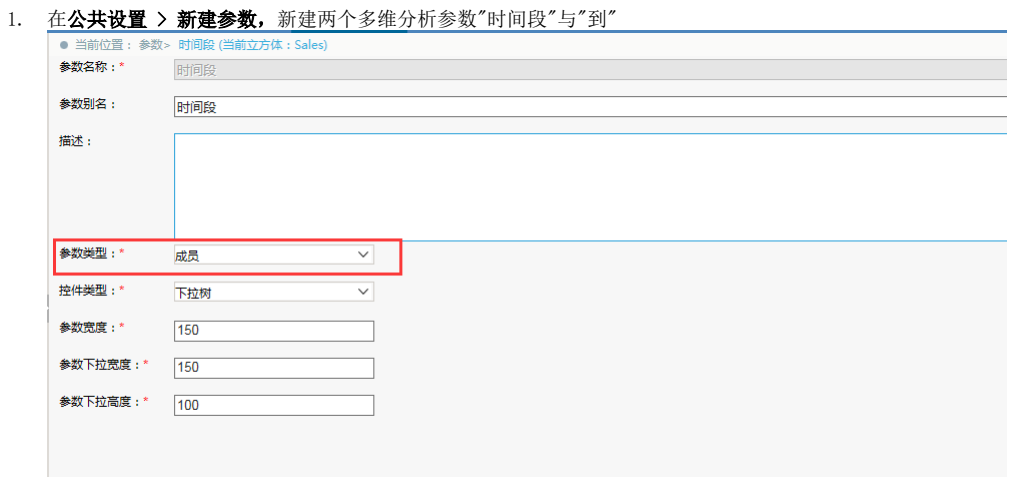

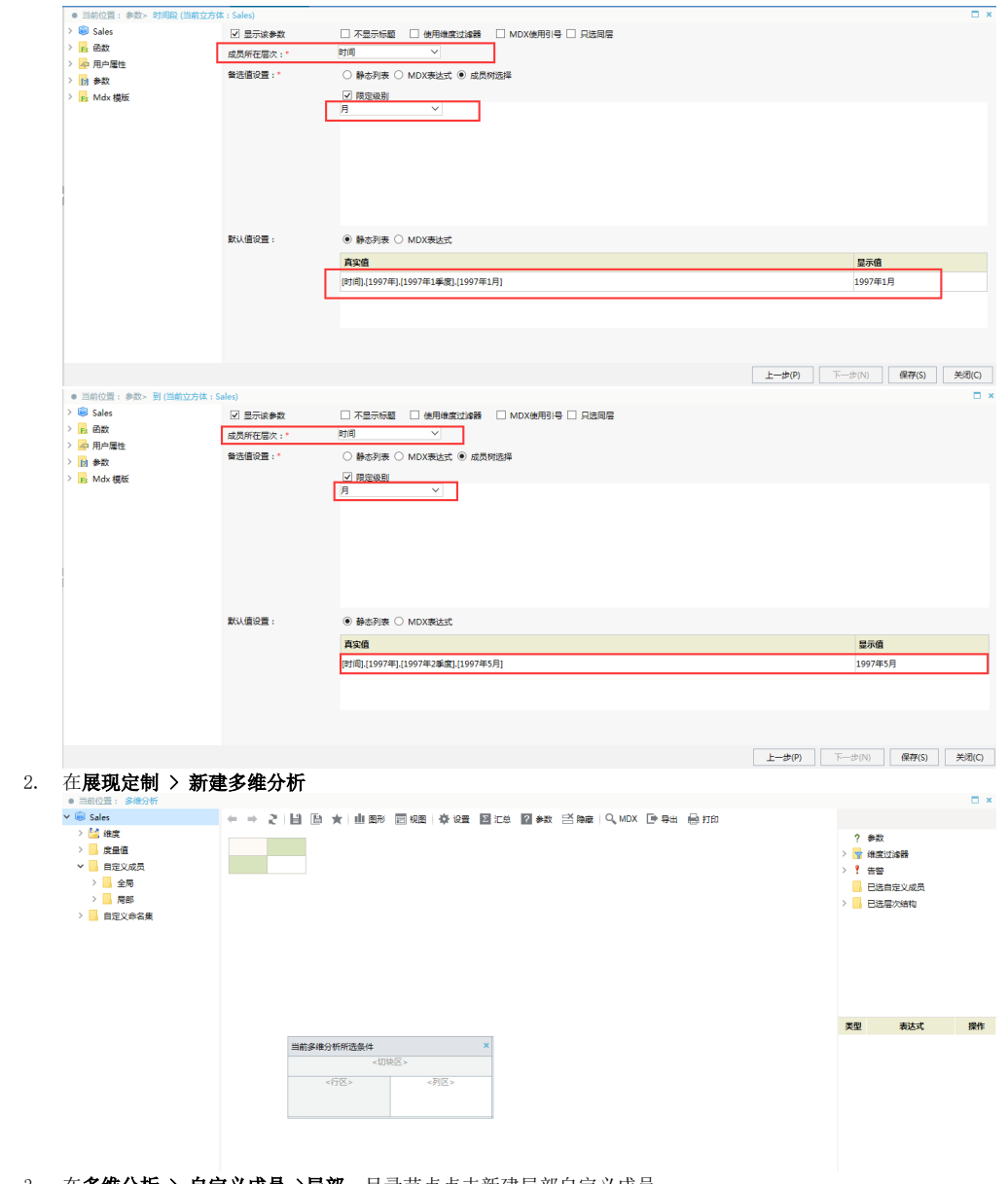

3. 在多维分析 > 自定义成员 >局部, 目录节点点击新建局部自定义成员

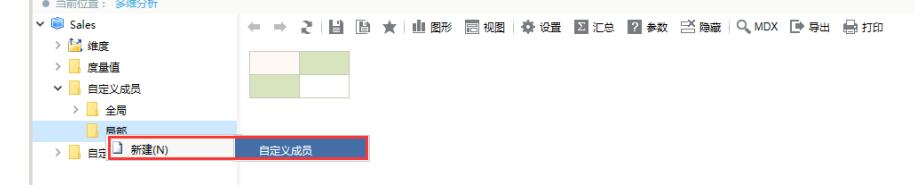

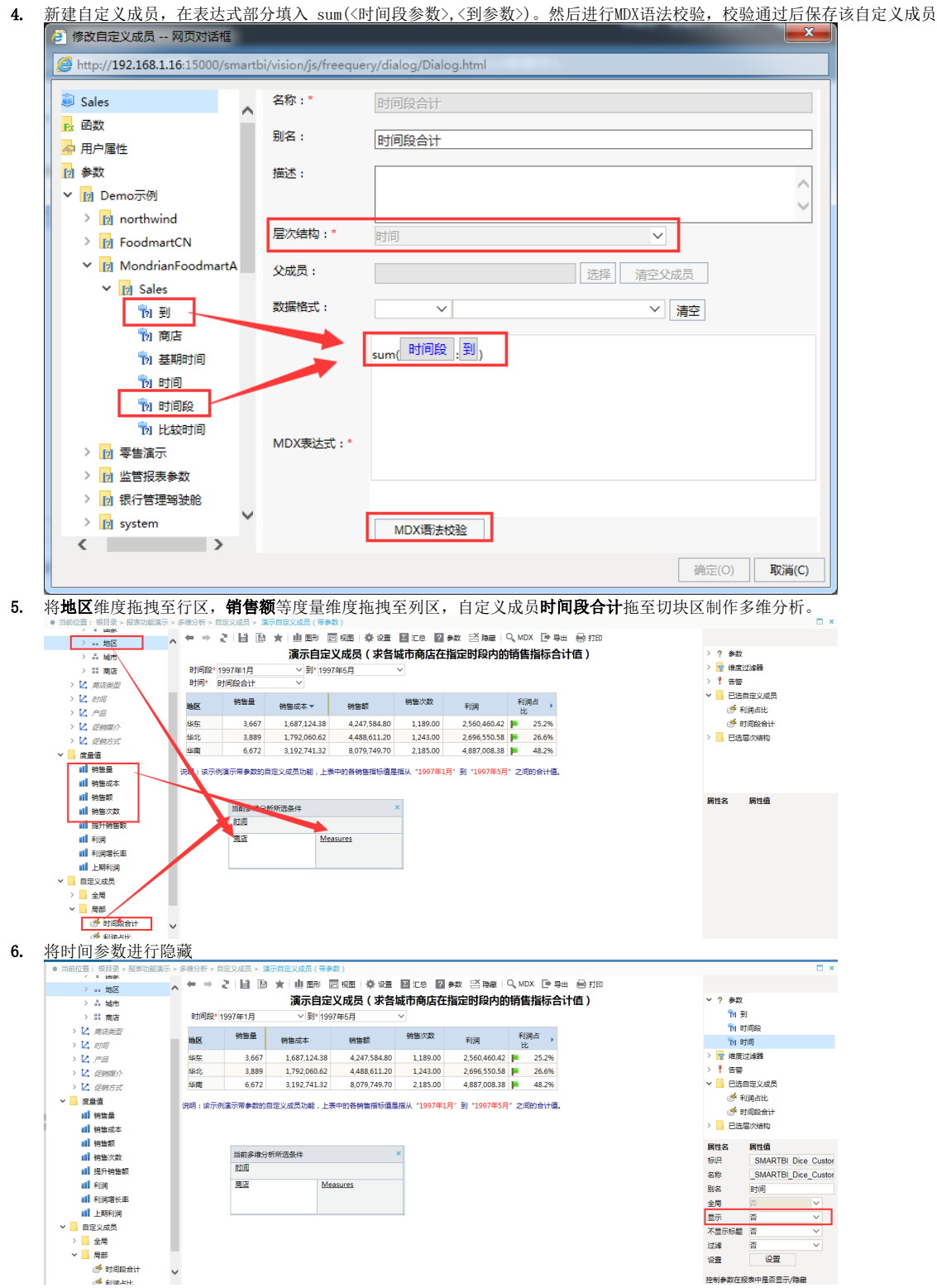

7. 点击工具栏显示结果按钮,即可得到预期的多维分析时间段类分析。

## ← ⇒ 2 目 画 ★ 山图形 冒视图 章 8置 2 汇总 2 参数 名隐藏 Q、MDX D 导出 晶打印

## 演示自定义成员(求各城市商店在指定时段内的销售指标合计值)

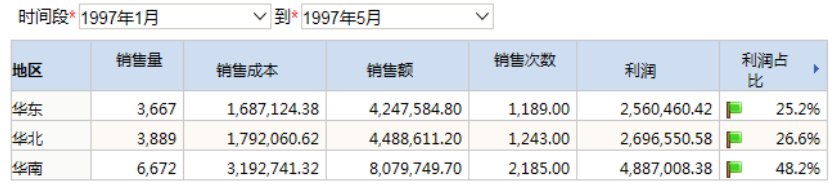

说明:该示例演示带参数的自定义成员功能,上表中的各销售指标值是指从"1997年1月"到"1997年5月"之间的合计值。